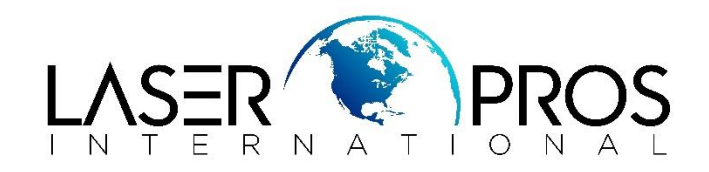

## *Error Message 'Clearing Paper Path' After Firmware Upgrade HP LaserJet P4014 and P4015/4515 Printer Series*

After a firmware upgrade, the error message 'Clearing Paper Path' displays on the printer control panel.

Perform the following procedure to upgrade the firmware:

- 1. Remove the additionally installed tray from the printer.
- 2. Perform an upgrade.

The printer will display when the upgrade completes.

3. After that, power off the printer manually and restart the printer, without the trays.

After the printer reboot, you will see 'READY' displayed.

4. Power off the printer again, and add paper trays and power on again.

Now you have the latest firmware file installed and the printer will not display a 'Clearing Paper Path' error.